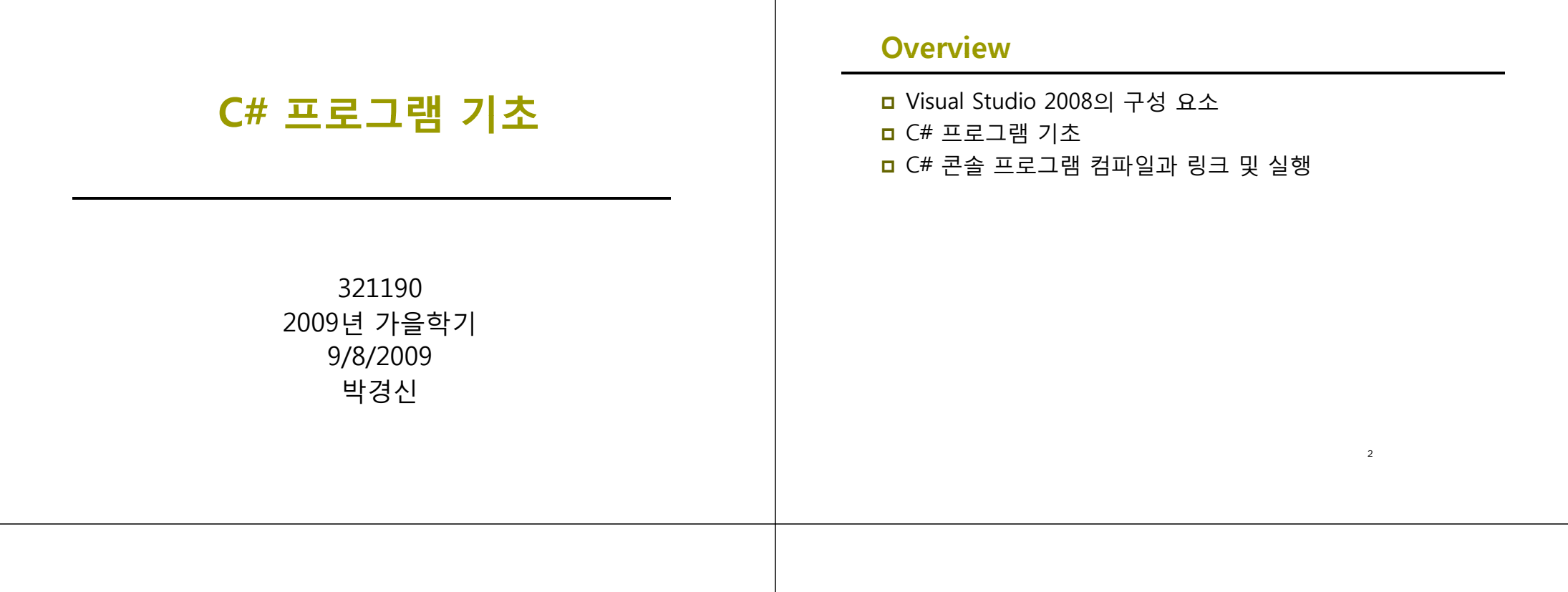

#### **Visual Studio 2008 통합 개발 환경**

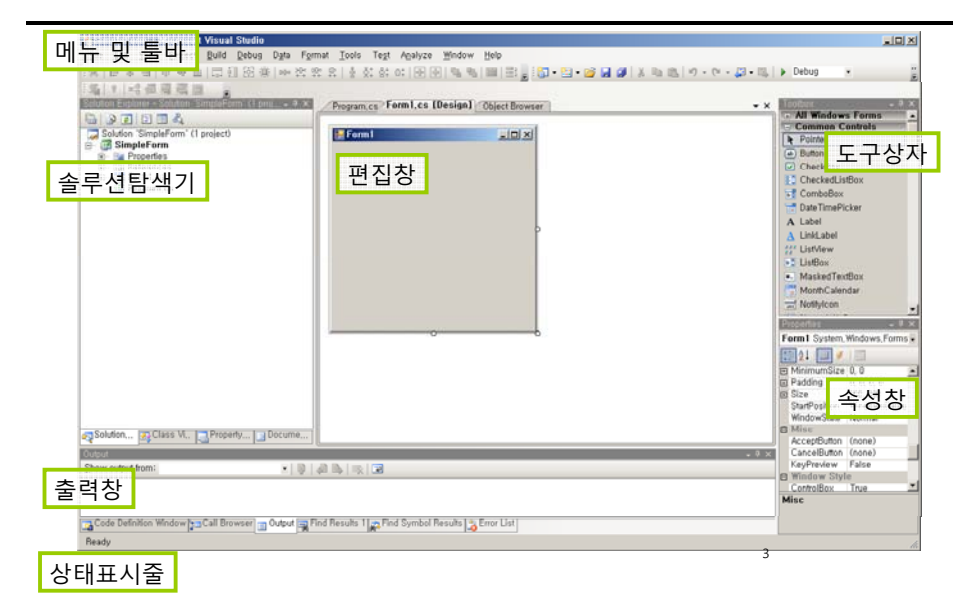

#### **Visual Studio 2008**

- $\Box$  The Editor
	- VB/C/C++/C# 코드를 작성하고 수정하기 위한 환경

4

- □ The Compiler
	- 소스 코드를 오브젝트 코드로 변환
- The Linker
	- 수행에 필요한 모듈들을 결합
- **D** The Libraries
	- 미리 작성되어진 루틴들의 집합

### **Visual Studio 2008**

#### □ Project

- 프로그램을 구성하기 위한 모든 것을 담고 있는 것
- 프로젝트 폴더가 생성
- 프로젝트의 정보는 XML형태로 .csproj에 저장
- □ Solution
	- 특정 문제를 해결하기 위한 모든 프로그램들과 다른 리소스들의 집합
	- 하나 이상의 Project의 집합

## **Visual Studio 2008**

- <mark>□</mark> Toolbox (도구상자)
	- 윈도우 컨트롤
	- 웹폼 컨트롤
	- 데이터 컨트롤
	- 자주 사용되는 코드 등록 가능
	- 컨트롤 추가 방법 컨트롤을 폼으로 드래그, 도구상자의 컨트롤 더블 클릭

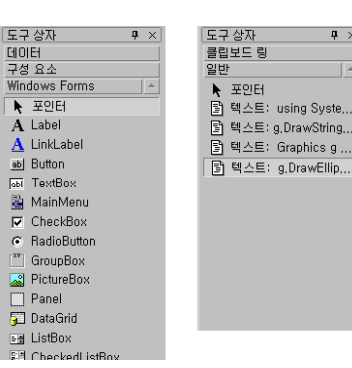

#### **Visual Studio 2008 Visual**

#### XML

- 데이터 교환의 표준으로 사용
- 데이터 교환 시 SOAP 이용

 XML과 XSD를 간단하게 작성할 수 있도록 지원

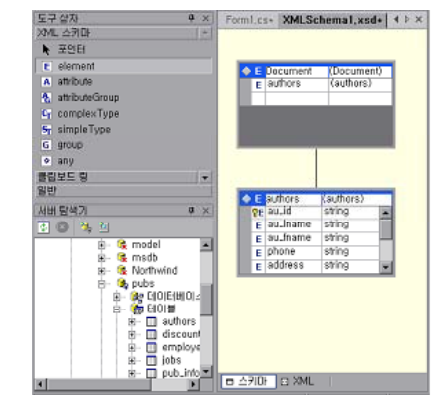

5

### **Visual Studio 2008**

- <mark>□</mark> Server Explorer (서버탐색기)
	- 서버 상태 리소스를 한눈에 보임
	- 현재 사용 중인 모듈과 프로세스의 리스트, 서비스 항목을 볼 수 있음

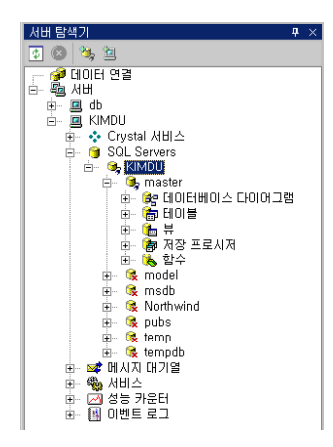

#### **Visual Studio 2008 Visual**

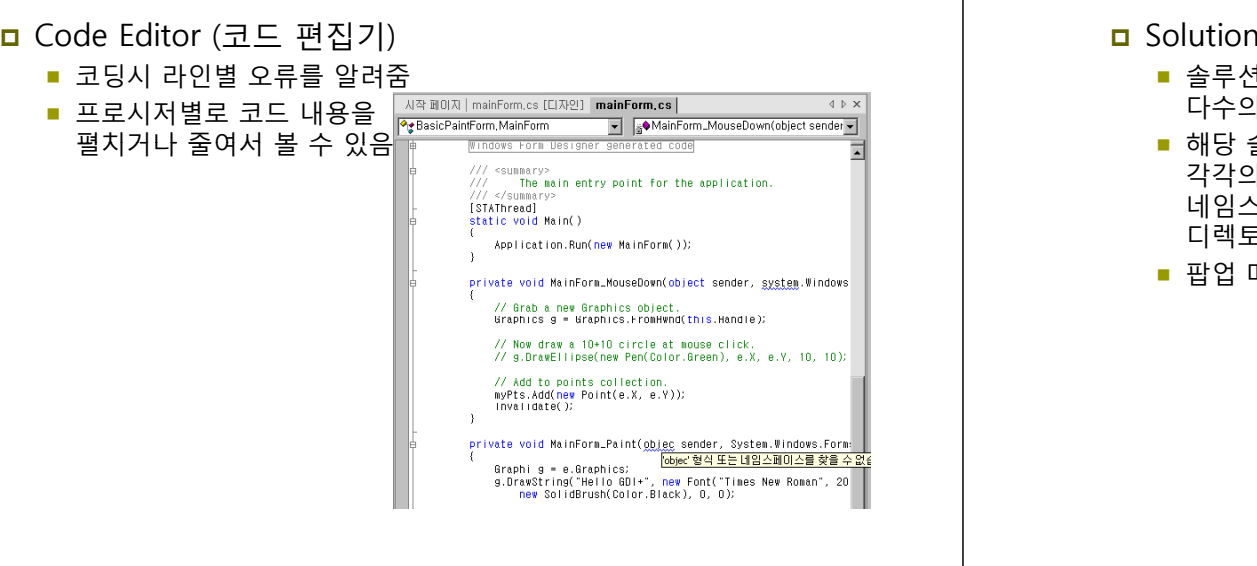

### **Visual Studio 2008**

#### <mark>□</mark> Solution Explorer (솔루션 탐색기)

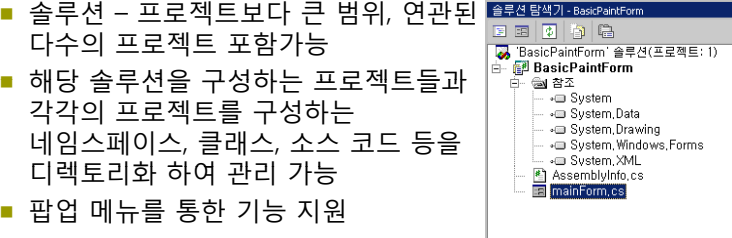

#### **Visual Studio 2008 Visual**

- Class View (클래스 뷰)
	- 클래스에 대한 정보 표시, 편집 시 사용

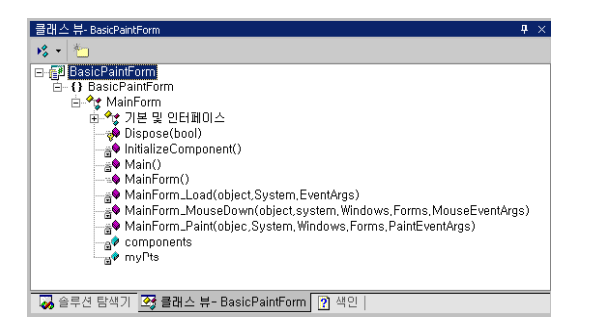

#### **Visual Studio 2008**

#### <mark>□</mark> Property Window (속성 창)

- 컨트롤의 속성과 이벤트에 대한 설정 기능 ■ 기본 내용에서 바뀐 부분은
- 볼드체로 표시 ■ 컨트롤 더블 클릭 시 이벤트
- 핸들러에 자동으로 바인딩 기능 지원

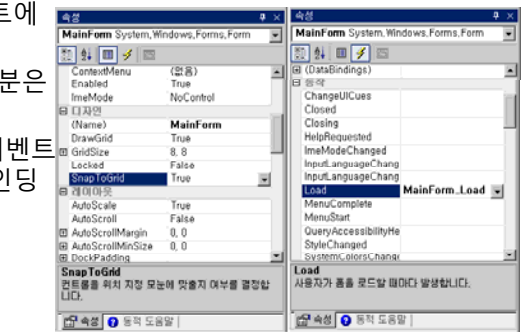

.<br>| <mark>5</mark> 솔루션 탐색기 <mark>33</mark> 클래스 뷰 | <mark>?]</mark> 색인 |

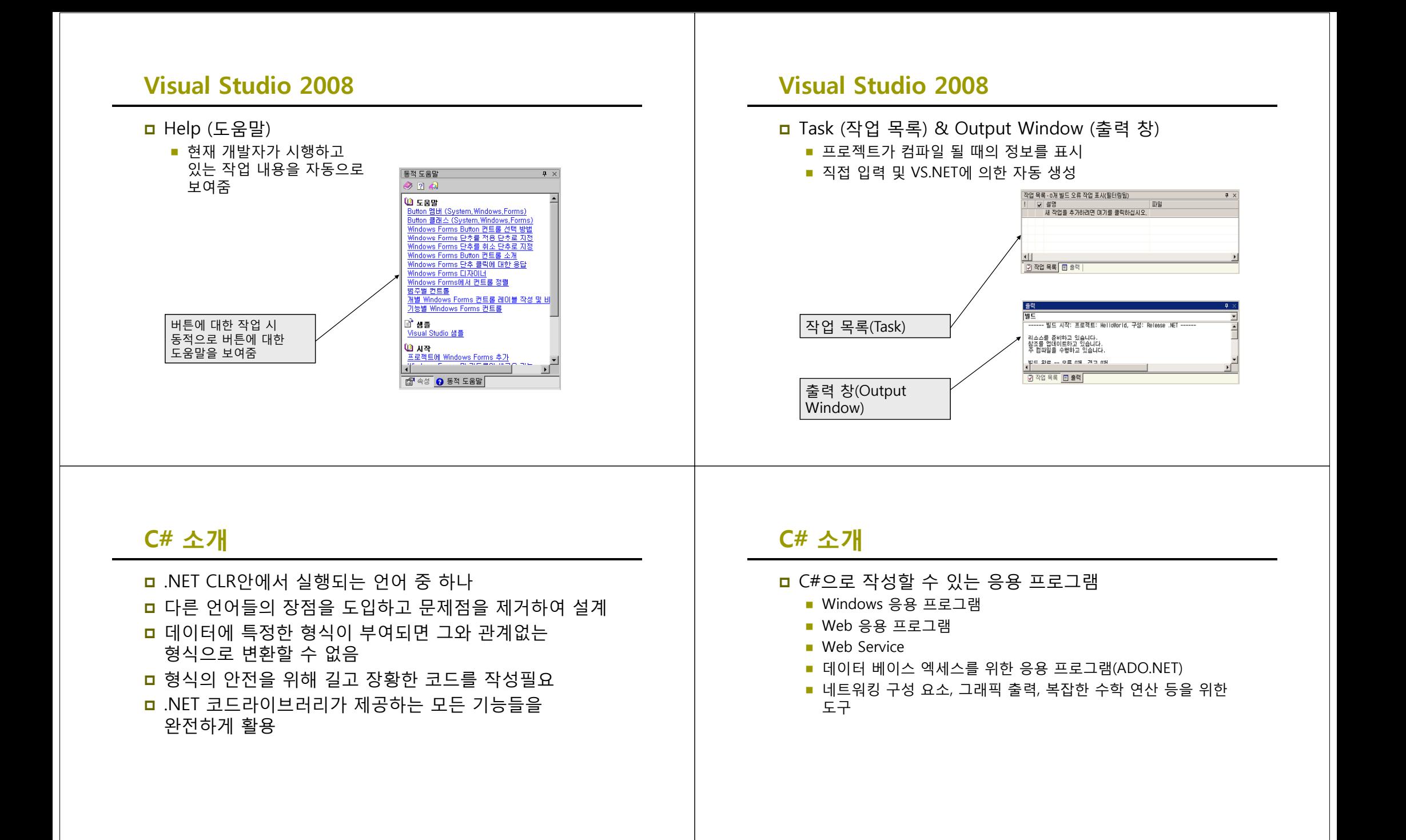

### **C# 프로그램의 구조**

#### 객체 지향 언어, 클래스 단위의 프로그램 방식 반드시 하나 이상의 Main 메소드(method)를 갖는 클래스가 존재

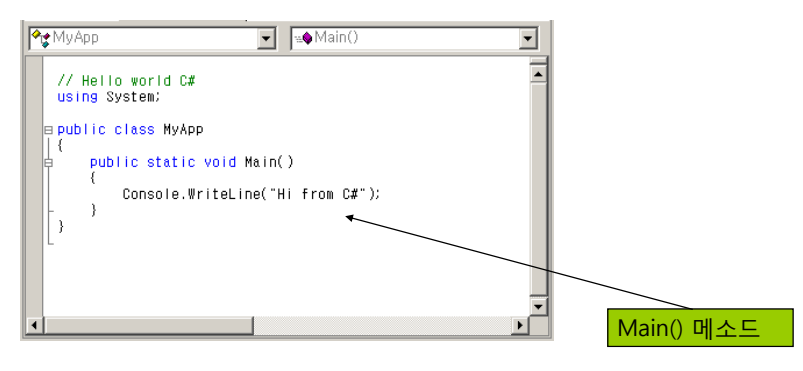

### **C# 프로그램의 구조**

#### <mark>ㅁ</mark> C# 프로그램의 구성

- 프로그램 설명 (a.k.a header comments) (optional)
- **Library imports (optional)**
- 하나 이상의 클래스 (그리고 namespace)를 포함
	- 하나의 클래스(class)는 하나 이상의 메소드 (method)를 포함

18

<mark>ㅁ</mark> 하나의 메소드(method)는 program statements을 포함

### **C# 프로그램의 구조**

# ㅁ 클래스 **class HelloWorld class header // comments about the class { 일반적으로 클래스 이름은 대문자로 시작 class body } 주석문(comments)은 어디에서나 사용가능**

### **C# 프로그램의 구조**

#### 메소드

**{**

**// comments about the class using System; class HelloWorldstatic void Main (string[] args) // comments about the method { Console.Write("Hello World!");**  $\bf{R}$  **Console.WriteLine("HCI Programming**  $\bf{\Pi}$  **수업입니다");<br>}<br>} }**

### **C# 프로그램의 구조**

#### namespace

- Java naming과 같은 개념
- 클래스들을 그룹핑한 단위를 네임스페이스라고 함
- 모든 .NET 라이브러리 코드는 네임스페이스로 정리되어있음
- 네임스페이스에 있는 코드를 참조하려면 반드시 해당 이름을 부르거나 (예, System.Console) 또는 명시적으로 import (예, using System;) 해야 함

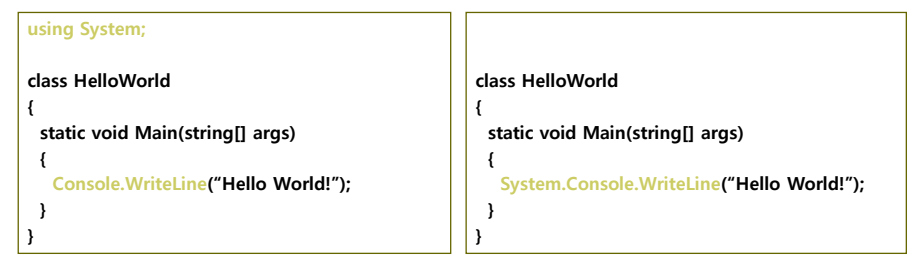

### **C# 프로그램의 구조**

#### $\blacksquare$  using

- Java에 import와 같은 것
- 다른 네임스페이스의 클래스를 접근하여 사용하고자 하면 using 문을 사용하여 해당 namespace를 접근함
- using문을 사용해서 System이란 네임스페이스를 열어서 Console.WriteLine의 사용이 가능해짐

### **C# 프로그램의 구조**

#### $\Box$  class

- C++나 Java의 클래스와 같은 개념
- C# 소스 파일 하나 안에는 여러 개의 클래스가 존재 가능
- 그러나 단일 클래스 하나를 C# 소스 파일 두 개에 연이어서 작성할 수 없음

#### **C# 콘솔 응용프로그램**

<mark>ㅁ</mark> [파일->새로 만들기->프로젝트] 선택하여 콘솔 응용 프로그램 생성

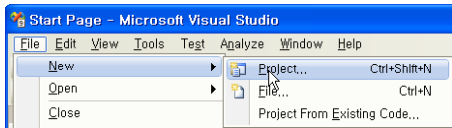

### **C# 콘솔 응용프로그램**

 Visual C# 프로젝트에서 콘솔 응용 프로그램 (Console Application) 선택

#### <mark>ㅁ</mark> HelloWorld 프로젝트 이름 입력

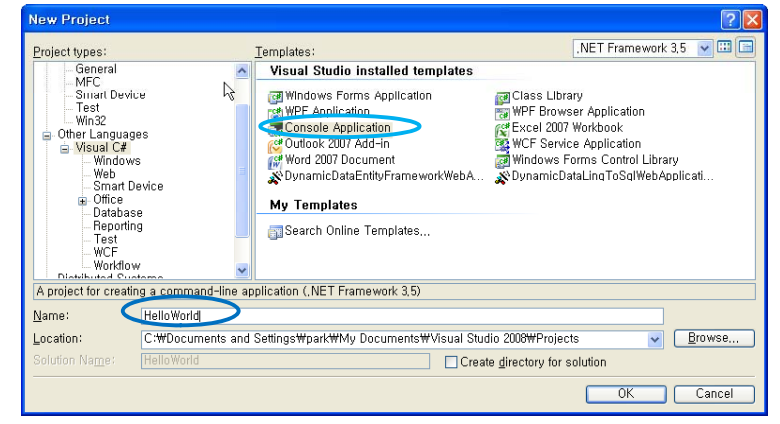

### **C# 콘솔 응용프로그램**

#### <mark>□</mark> Program.cs의 이름을 HelloWorld.cs라고 변경 ■ 오른쪽 마우스 이용하여 Program.cs파일을 선택한 후 속성 창에서 변경 Milloworld - Microsoft Visual Studio File Edit View Project Build Debug Data Tools Test Analyze Window Help 입니다 이 이 이 시 시 Albe View - | 기 리 리 리 리 리 리 리 T · H · B H # | X la B | + · + · 5 · 5 | ▶ Debug - Any CPU BLA FFEEDPGDDBDQ. Program.cs Start Page <u> Beida</u> RelloWorld.Program V a Solution 'HelloWorld' (1 project) **Husing System: E Mello World** using System, Collections, Generic; **E- Ex** Properties using System.Ling: **B**- **Ra** References using System. Text; **Call Program cs** .<br>Nashang Hallollorid **R** Open Open With, class Program **E** View Code static void Main(string[] args) & View Class Diagram Exclude From Project  $\angle$  Cut

#### **C# 콘솔 응용프로그램**

#### <mark>ㅁ</mark> 기본으로 생성되는 코드

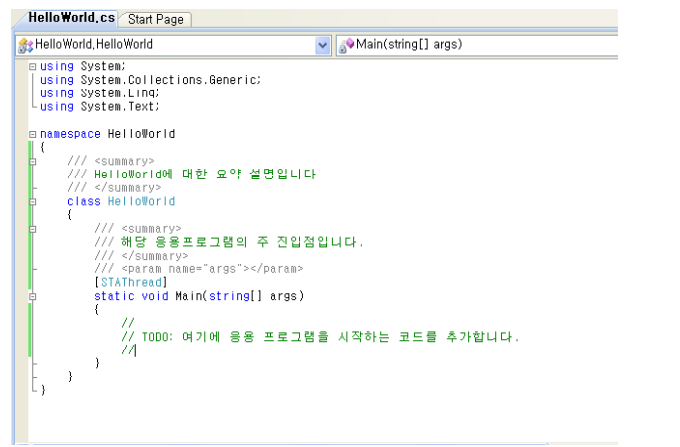

### **C# 콘솔 응용프로그램**

#### ■ 코드추가

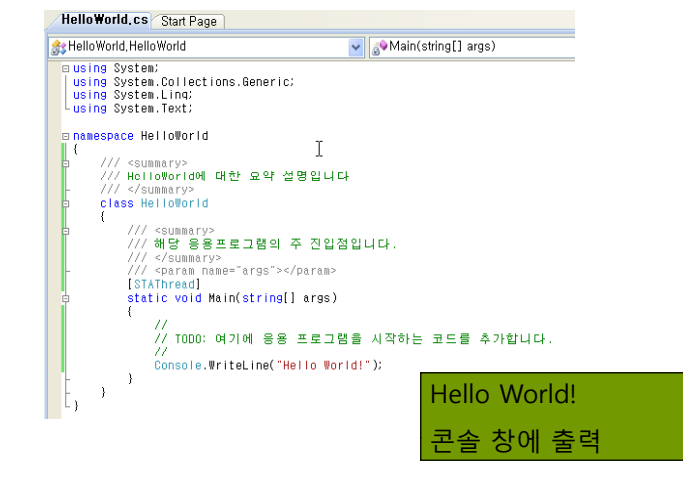

**Copy** 

 $\times$  Delete

Rename

Properties

#### **C# 콘솔 응용프로그램**

- ㅁ 컴파일과 실행
	- 메뉴에서 [빌드->솔루션 빌드]를 선택하여 컴파일
	- [디버그->시작]을 선택하여 실행한다.
	- 컴파일과 실행을 일괄적으로 처리하기 위해선 Ctrl+F5를 누르면 된다.

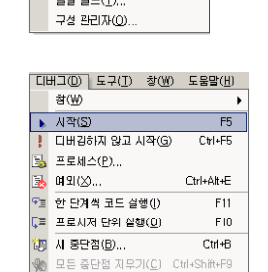

 $\boxed{\equiv\subseteq(B)}$  [HHI(D) 도구(I) 참 | 솔루션 벨드(B) Ctrl+Shift+B

슬루션 다시 벨드(R)

**Halloling A BLC III** HelloWorld 다시 빌드(E)  $O(26 \text{ m})$ 

### **C# 콘솔 응용프로그램**

<mark>□</mark> HelloWorld의 결과 화면

<mark>ब्ब</mark> C:WWINDOWSWsystem32Wcmd.i<del>g</del>.e lello Morldt<br>계속하려면 아무 키나 누르십시오 . . . \_  $\Box$   $\times$ 

#### **C# 콘솔 응용프로그램**

- <mark>ㅁ</mark> HelloWorld.cs 분석
	- 자바와 같이 main() 메소드를 포함하고 있는 클래스 이름과 파일 이름이 같아야 할 필요 없음
	- BCL(Base Class Library)중 System namespace 안에 정의된 클래스 사용 명시

using System;

■ HelloWorld 란 이름의 **namespace**로 정의 유지보수와 프로그램 이해 이점

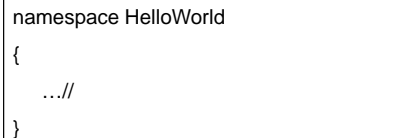

#### **C# 콘솔 응용프로그램**

**class**란 키워드를 사용하여 HelloWorld 클래스 선언

class HelloWorld { … }

- 메인 함수를 하나의 싱글 쓰레드 안에서 실행하기 위해 Attribute를 선언
	- Main() 메소드 안에서 멀티 쓰레드를 구현하기 위해서는 [MTAThread]로 설정

[STAThread]

### **C# 콘솔 응용프로그램**

#### **Main() 메소드는 응용프로그램의 시작점**

 static – 모든 클래스에서 공유하기 위한 멤버를 선언하는데 사용 객체를 생성하지 않고 시작이 가능 <mark>ㅁ</mark> string[] args – 매개변수, 명령 행의 명령어를 인자로 받음

static void Main(string[] args)

- Console 클래스는 콘솔 응용프로그램에 대한 표준 입출력 및 오류 스트림을 말함
	- Console 클래스의 WriteLine() 메소드를 이용하여 " " 내의 Hello World! 문자열 출력

Console.WriteLine("Hello World!");

### **C# 콘솔 응용프로그램**

- <mark>ㅁ</mark> Write/WriteLine 메소드
	- 스크린 모니터 상에 정보를 보여줌
	- WriteLine은 캐리지 리턴 문자를 포함하여 출력 후에 다음 행으로 이동
	- Write/WriteLine은 오버로드 되어있으므로 인자 형태로 숫자, 문자열 등 여러 형태가 가능
	- {index ['alignment][:formatting]}를 사용하여 인자를 출력
	- Java에서와 같이 사용 예: "Test" + a
- <mark>□</mark> Read/ReadLine 메소드
	- 키보드로 값을 입력받을 때 사용
	- Read 메소드는 키보드로부터 하나의 문자를 입력받음
	- ReadLine 메소드는 한 줄을 입력받음

### **C# 콘솔 응용프로그램**

ㅁ 주석문

- 컴파일 시 무시되며, 소스파일에서만 관리됨
- **//**를 사용하여 한 줄을 주석 처리함
- **/\* \*/**를 사용하면 여러 라인을 주석처리 할 수 있음

#### XML 문서 만들기

- 소스 상의 주석으로 입력했던 내용을 문서화할 때 사용
- ///로 XML 문서 부분을 표시해줌
- 컴파일 시 XML 문서옵션을 주어 XML문서를 만듦

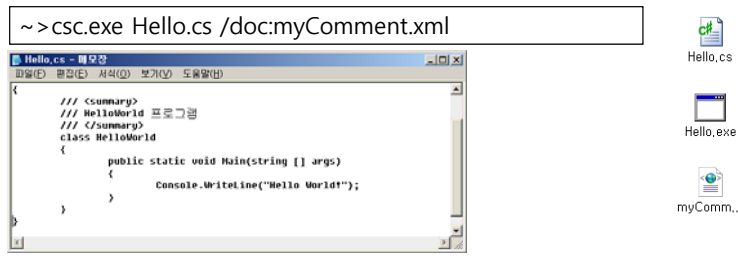

### **C# 콘솔 응용프로그램 메모장으로 작성하기**

<mark>□</mark> HelloWorld를 메모장으로 C# 프로그램 작성 및 실행

- 닷넷 프레임워크의 설치 및 환경변수의 PATH 경로확인
	- 아래 디렉토리 안에 C# 컴파일러인 csc.exe가 있는 지를 확인할 것

C:\WINDOWS\Microsoft.NET\Framework\v3.5

 제어판 -> 시스템 -> 고급 -> 환경변수 -> 시스템변수 -> Path에 C:\WINDOWS\Microsoft NET\Framework\v3 5를 추가 C:\WINDOWS\Microsoft.NET\Framework\v3.5

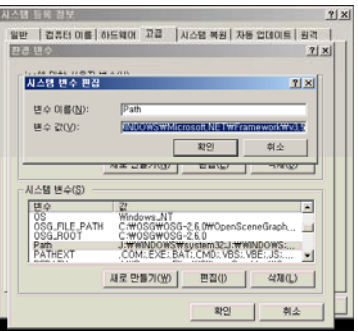

### **C# 콘솔 응용프로그램 메모장으로 작성하기**

#### <mark>□</mark> HelloWorld를 메모장으로 C# 프로그램 작성 및 실행

■ 메모장에 C# 코드 작성 후 .cs라는 확장자로 저장

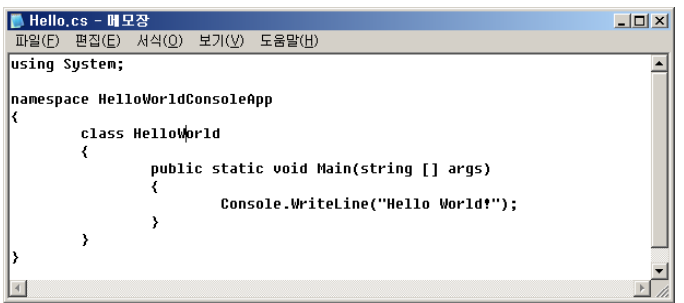

### **C# 콘솔 응용프로그램 메모장으로 작성하기**

#### <mark>□</mark> HelloWorld를 메모장으로 C# 프로그램 작성 및 실행

■ 도스창에서 csc.exe 명령을 통해 컴파일

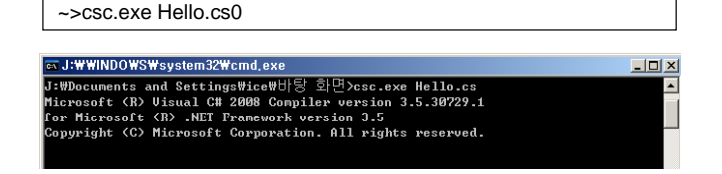

#### 생성된 실행파일(Hello.exe) 실행

a J:\\INDOWS\system32\cmd.exe  $-10 \times$ J:\Documents and Settings\ice\H}탕 화면거ello.exe Hello World! <mark>J:\Documents and Settings\ice\H</mark>탕 화면>

#### **Console vs. Windows Application**

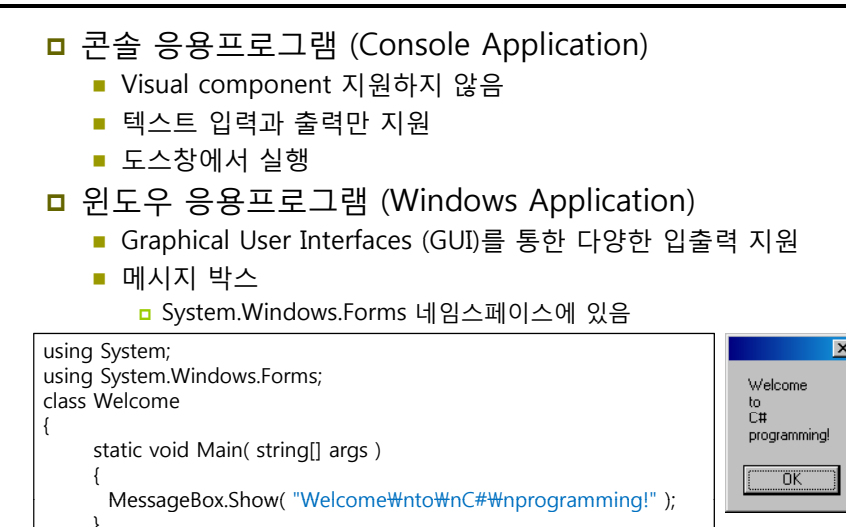

 $\vert x \vert$ 

}